### <https://www.access.service.gov.uk/login/signin/creds>

**What you require:** 

- **1. Your UTR – found on any tax letter I send.**
- **2. Your NI number**

### ONCE LOGGED IN, NEAR THE TOP YOU SHOULD SEE THESE ITEMS - SELECT GET ACCESS TO AN ONLNE TAX.

#### Income **Self Assessment** Pay As You Earn (PAYE) 6 April 2019 to 5 April 2020 Your tax has not been calculated yet Check or update the employment, pension or other income information There is no need to contact HMRC used to work out your PAYE Income Tax about this. You will receive a letter if and tax codes. you have paid too much or too little tax. Find out how to access Self Assessment

### **Access your Self Assessment**

# You need to request access to Self Assessment

This may be because you have deregistered from Self Assessment online.

You will need your Unique Taxpayer Reference (UTR).

Your UTR is 72220

You will get an activation code in the post within 10 days of requesting access.

**Request access to Self Assessment** 

## **Request access to Self-Assessment**

### Unique Taxpayers Reference

You can find this on your tax return, statement of accounts or any other self-assessment calculations. It is 10 numbers. Do not include spaces. For example, 1234567890

National Insurance number For example, QQ123456C

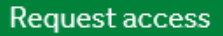

### You've requested access to Self-Assessment

9845188151 (Unique Taxpayers Reference)

You'll receive an activation code in the post within 7 days. You need to use the activation code to get access to the tax or scheme.

Continue

### BACK TO YOUR HOME PAGE OF YOUR ONLINE TAX ACCOUNT YOU SEE THE NEW SERVICE HAS BEEN ADDED.

IT SAYS YOU ACTIVATION CODE HAS BEEN POSTED AND JUST BELOW THAT IS THE LINK TO ACTIVATE AND COMPLETE THE SET UP.

### **Self Assessment**

Self Assessment Unique Taxpayer Reference 98451 We posted an activation code to you. Delivery takes up to 7 days. Use the code to activate your Self Assessment. It can take up to 24

hours to display your details.

WHEN YOUR YOUR ACTIVATION CODE ARRIVES IN THE POST – LOG IN AND CLICK ACTIVATE SELF-ASSESSMENT.